## Lookup your NUID

- 1. Go to trueyou.nebraska.edu
- 2. Select "Lookup NUID or Username"

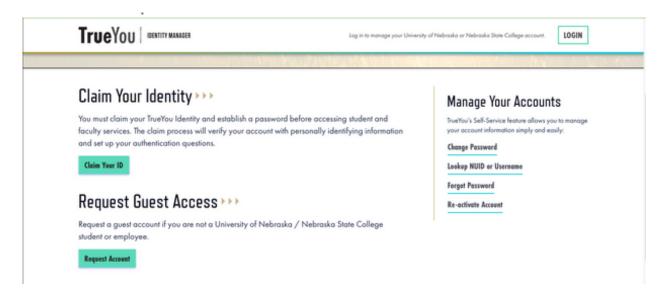

- 3. Fill out all of the fields on the "Account Lookup" Screen
- 4. Click "Lookup Account ID"

## Account Lookup

Enter your personally identifying information to look up your NUID and the accounts associated with your TrueYou Identify

This claim process uses your Social Security Number. If you do not have a SSN or did not provide your SSN to your institution, contact your Campus Helpdesk for assistance.

First Name

Middle Name

Last Name

Date of Birth

Gender

MM

DD

YYYY

Female

Male

Social Security Number

To not a robot

I'm not a robot

Lookup Account ID

## 5. View all your accounts

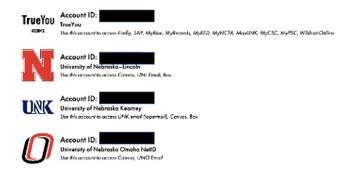

If you have any questions, feel free to contact the ITS Help Desk at 308-865-8623 or <a href="mailto:support@nebraska.edu">support@nebraska.edu</a>